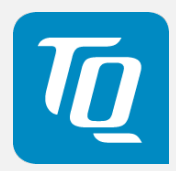

# MBox-Advanced User's Guide

MBox-Advanced UG 0101 2019-12-04

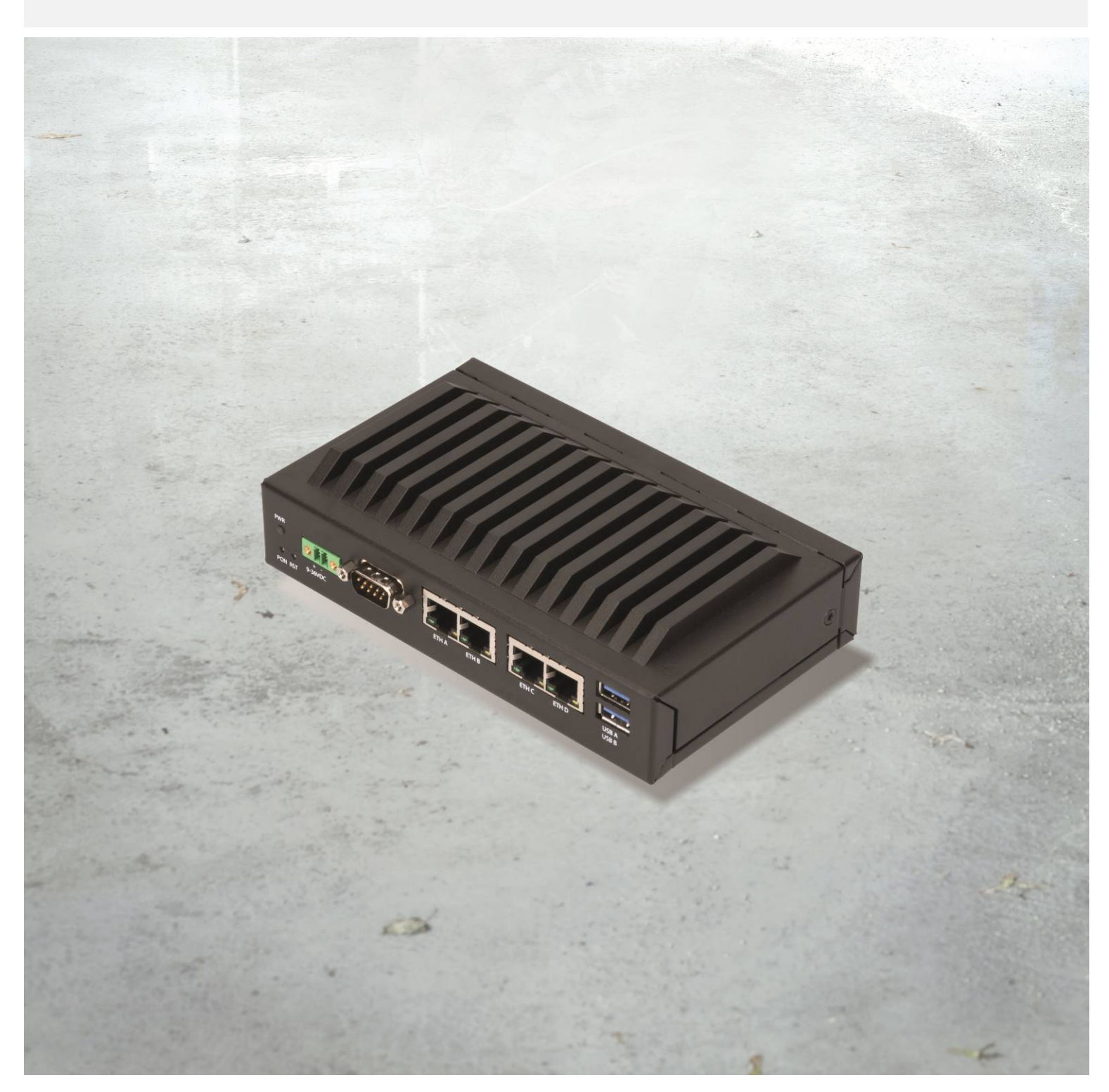

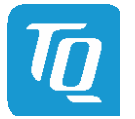

Page i

### TABLE OF CONTENTS

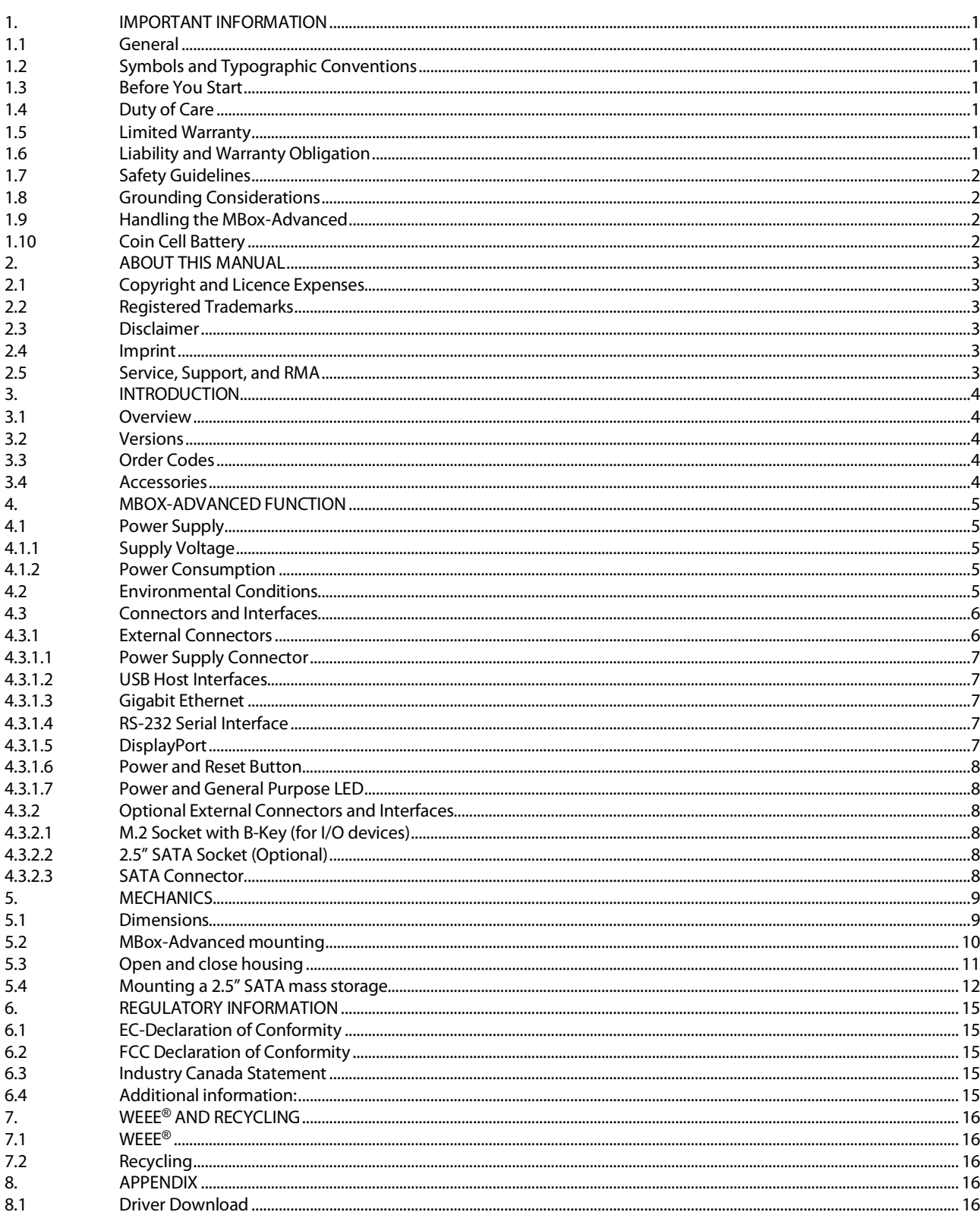

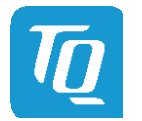

### **TABLE DIRECTORY**

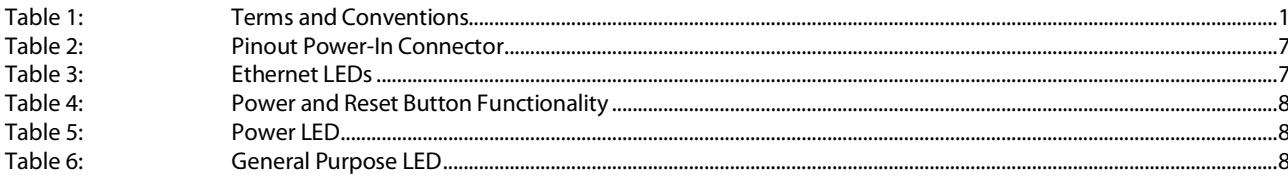

### **ILLUSTRATION DIRECTORY**

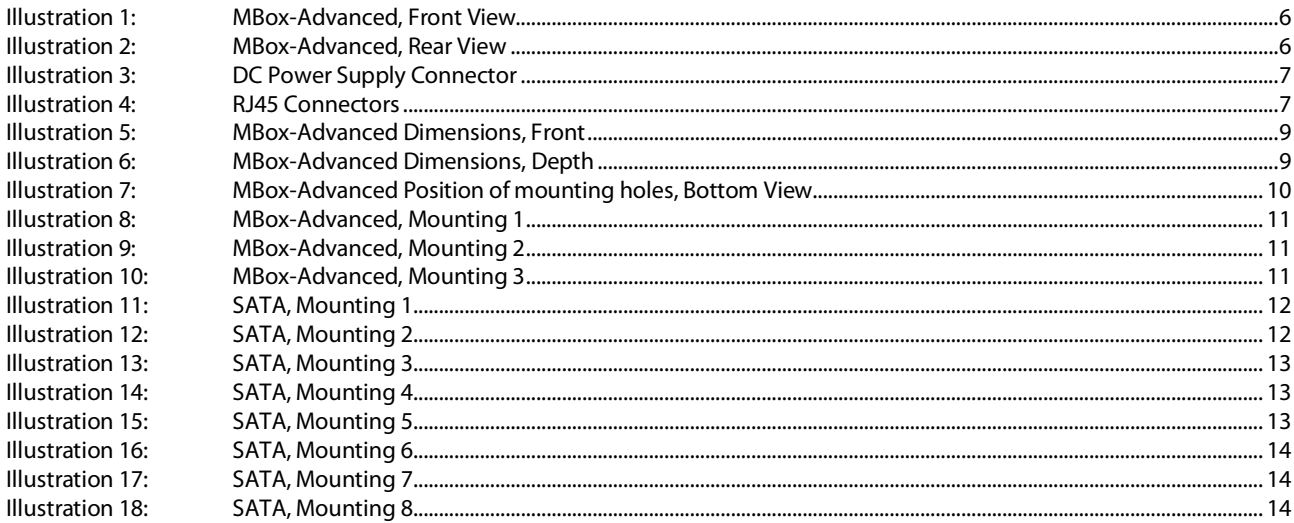

### **REVISION HISTORY**

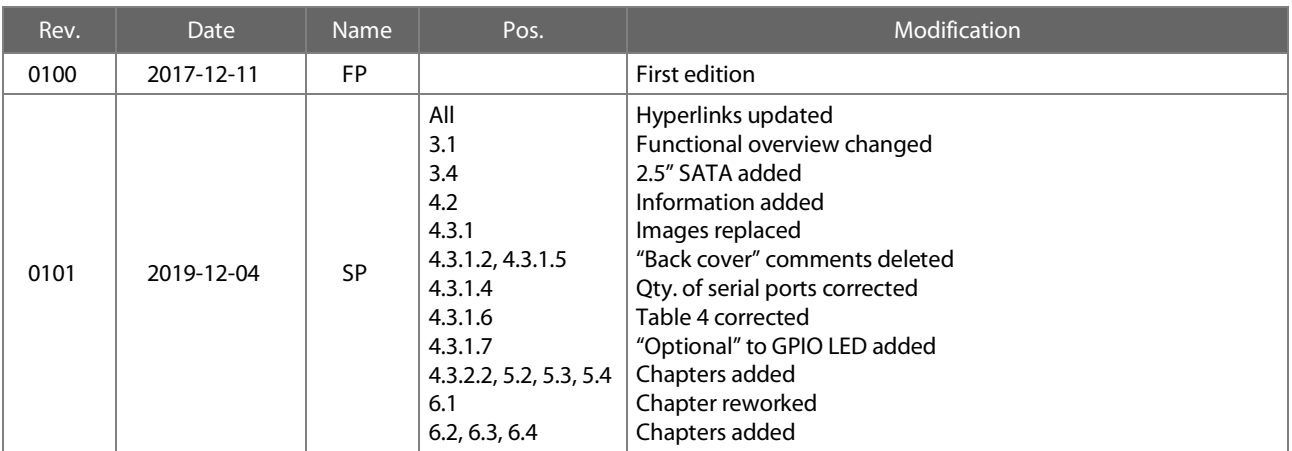

User's Guide 1 MBox-Advanced UG 0101 1 © 2019, TQ-Systems GmbH

### <span id="page-3-0"></span>1. IMPORTANT INFORMATION

### <span id="page-3-1"></span>1.1 General

Be sure to follow the tips given in this User's Guide to make the best use of the MBox-Advanced. Failure to do so might lead to discomfort, injury, or cause the MBox-Advanced to fail.

### <span id="page-3-2"></span>1.2 Symbols and Typographic Conventions

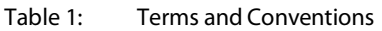

<span id="page-3-7"></span>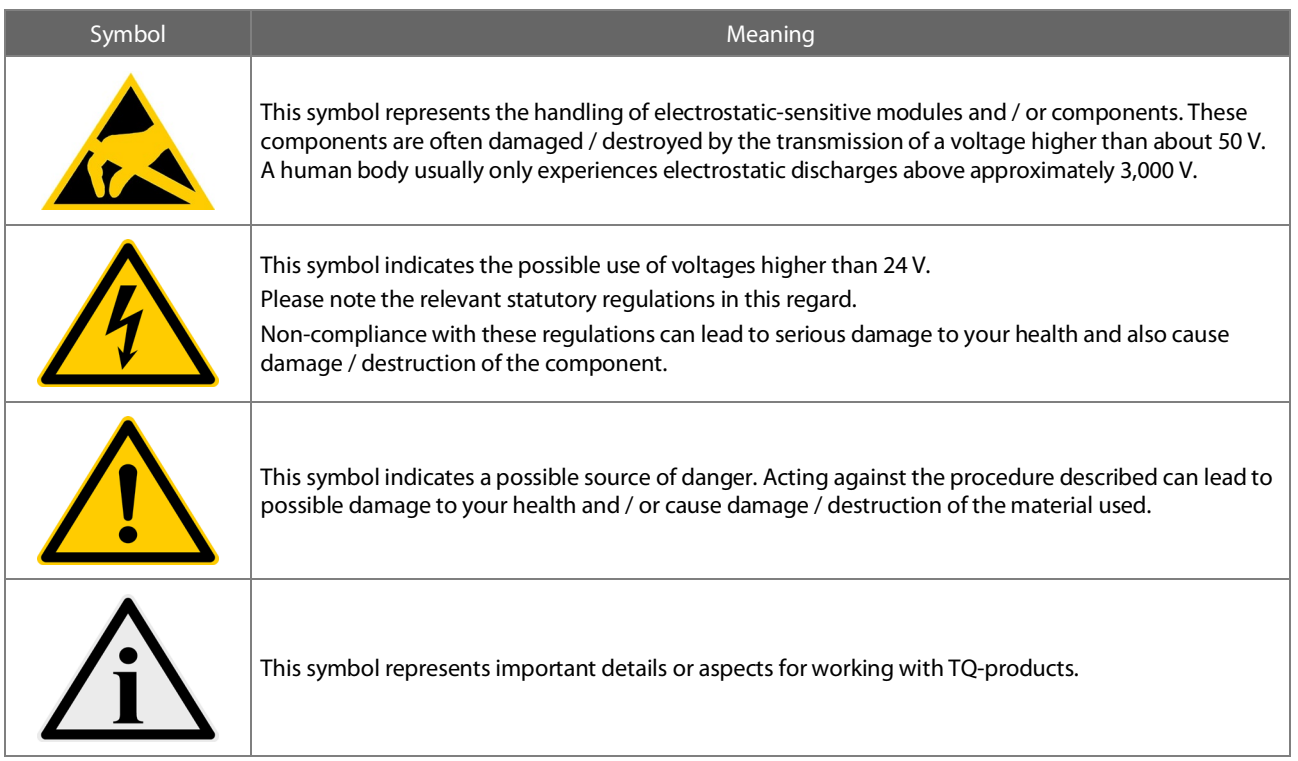

### <span id="page-3-3"></span>1.3 Before You Start

Read this User's Guide carefully to ensure that you completely understand it, before you start working with the MBox-Advanced. This User's Guide provides information, which is essential for proper operation of the MBox-Advanced. General safety instructions must be adhered to and only trained and authorized personnel is permitted to work with the MBox-Advanced.

### <span id="page-3-4"></span>1.4 Duty of Care

It must be ensured that the MBox-Advanced is only used in environments, which meet the specification of the MBox-Advanced. This User's Guide has to be read and understood completely and the personnel working with the MBox-Advanced must be trained regarding standards, regulations and instructions. It also has to be ensured, that the MBox-Advanced is mounted, operated and maintained according to the instruction of this User's Guide. All applicable national and international regulations and standards have to be obeyed.

### <span id="page-3-5"></span>1.5 Limited Warranty

Parts subject to natural wear and tear are excluded from the warranty, taking into account the legal regulations.

#### <span id="page-3-6"></span>1.6 Liability and Warranty Obligation

TQ-Systems GmbH shall be exempted from the statutory accident liability obligation in case the user does not observe the information provided in this User's Guide or the warnings on the device. In the event of damage caused by failure to observe the information provided in this User's Guide or the warnings on the device, TQ-Systems GmbH shall not be required to honour the warranty even during the warranty period and shall be exempted from the statutory accident liability obligation.

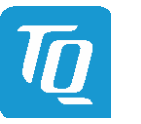

#### <span id="page-4-0"></span>1.7 Safety Guidelines

Use the following safety guidelines to protect your MBox-Advanced from potential damage and ensure your personal safety.

Non-observance of the following safety guidelines can lead to injuries of the operator and/or damage of the MBox-Advanced.

In cases of non-observance of the safety guidelines TQ-Systems GmbH is exempt from accident liability, even if the MBox-Advanced is still under warranty. The MBox-Advanced must be used as specified in this User's Guide, which describes the safety guidelines for the MBox-Advanced as well as for the operator. The installation location of the MBox-Advanced has to meet the requirements of the country's standards and regulations. If power cables are delivered with the MBox-Advanced only these may be used. Ensure that there is a sufficient air circulation to cool the MBox-Advanced. Do not cover the MBox-Advanced or mount it close to heat sources or in damp places.

To completely disconnect the MBox-Advanced from mains, the power cord has to be disconnected. Make sure the power cord is always easy accessible. Only open the MBox-Advanced to insert or remove add-on cards, after all cables are disconnected from the MBox-Advanced. This may only be done by qualified personnel. If add-on cards are installed in the MBox-Advanced, all effective legal regulations and all technical data has to be adhered to. It has to be ensured, that the power consumption of addon cards does not exceed the limitations and the current consumption specified on the label of the MBox-Advanced.

Very important! A safe operation is not possible when the MBox-Advanced is visibly damaged or is not functioning at all. In this case the MBox-Advanced must be switched off and it must be ensured that the MBox-Advanced cannot be put back into operation. It is very important to ensure that the wires of power cords are sufficiently dimensioned, according to the maximum electrical specifications of the MBox-Advanced. Standards and regulations like EN60950-1, VDE0100, EN60204, or UL508 have to be adhered to. This information helps you to safely use the MBox-Advanced.

Follow and keep all information provided with the MBox-Advanced. The information in this User's Guide does not alter the terms of your purchase agreement or the TQ-Systems GmbH Limited Warranty. Your safety is important to us. The MBox-Advanced is developed to be safe and effective. Power cords, power adapters, and other features can create potential safety risks that may result in physical injury or property damage, especially if misused. To reduce these risks, follow the instructions in this User's Guide, and observe all warnings on the MBox-Advanced and in this User's Guide. By carefully following the information contained in this User's Guide and provided with the MBox-Advanced, you can help protect yourself from hazards and create a safer environment.

Do not attempt to service the MBox-Advanced yourself unless instructed to do so by TQ-Systems GmbH or this User's Guide.

#### <span id="page-4-1"></span>1.8 Grounding Considerations

To avoid damaging the MBox-Advanced caused by ESD make sure the following measures are adhered to:

Ground your workplace with e.g. anti-static mats and ground yourself with a wrist strap. Only use conductive tools when working on the MBox-Advanced. Always handle electrostatic sensitive components at their edges, preferably wear conductive gloves.

Remove the power cord from the MBox-Advanced before connecting or removing cables or before inserting or removing add-on cards. Do not touch the contacts of connectors. Keep you work environment tidy and free of non-conductive materials.

#### <span id="page-4-2"></span>1.9 Handling the MBox-Advanced

### Note: Handling the MBox-Advanced

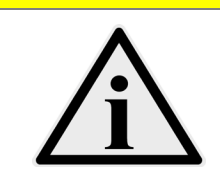

Improper or incorrect handling of the MBox-Advanced can substantially reduce its life span. TQ-Systems GmbH cannot be held responsible for unauthorized modifications made by the user and the consequences thereof, which may alter the conformity of the MBox-Advanced.

#### <span id="page-4-3"></span>1.10 Coin Cell Battery

#### Attention: Coin cell battery

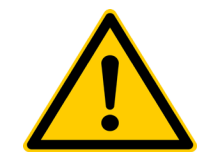

Danger of explosion if the coin cell battery is incorrectly replaced. Replace the coin cell battery only with a coin cell battery of the same type and size. Check for correct polarity before inserting the coin cell battery in its socket. Do not immerse into water, heat to more than +100 °C, repair or disassemble the coin cell battery. Dispose the coin cell battery as required by local ordinances or regulations.

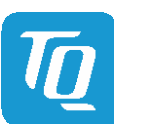

#### <span id="page-5-0"></span>2. ABOUT THIS MANUAL

#### <span id="page-5-1"></span>2.1 Copyright and Licence Expenses

Copyright protected © 2019 by TQ-Systems GmbH.

This User's Guide may not be copied, reproduced, translated, changed or distributed, completely or partially in electronic, machine readable, or in any other form without the written consent of TQ-Systems GmbH.

The drivers and utilities for the components used as well as the BIOS are subject to copyrights of the respective manufacturers. The licence conditions of the respective manufacturer are to be adhered to.

BIOS-licence expenses are paid by TQ-Systems GmbH and are included in the price.

Licence expenses for the operating system and applications are not taken into consideration and must be calculated / declared separately.

#### <span id="page-5-2"></span>2.2 Registered Trademarks

TQ-Systems GmbH aims to adhere to copyrights of all graphics and texts used in all publications, and strives to use original or license-free graphics and texts.

All brand names and trademarks mentioned in this User's Guide, including those protected by a third party, unless specified otherwise in writing, are subjected to the specifications of the current copyright laws and the proprietary laws of the present registered proprietor without any limitation. One should conclude that brand and trademarks are rightly protected by a third party.

#### <span id="page-5-3"></span>2.3 Disclaimer

TQ-Systems GmbH does not guarantee that the information in this User's Guide is up-to-date, correct, complete or of good quality. Nor does TQ-Systems GmbH assume guarantee for further usage of the information. Liability claims against TQ-Systems GmbH, referring to material or non-material related damages caused, due to usage or non-usage of the information given in this User's Guide, or due to usage of erroneous or incomplete information, are exempted, as long as there is no proven intentional or negligent fault of TQ-Systems GmbH.

TQ-Systems GmbH explicitly reserves the rights to change or add to the contents of this User's Guide or parts of it without special notification.

#### <span id="page-5-4"></span>2.4 Imprint

TQ-Systems GmbH Gut Delling, Mühlstraße 2 D-82229 Seefeld

Tel: +49 8153 9308–0 Fax: +49 8153 9308–4223 Email: [info@tq-group.com](mailto:info@tq-group.com) Web: [www.tq-group.com/](https://www.tq-group.com/)

### <span id="page-5-5"></span>2.5 Service, Support, and RMA

Please visit our websit[e www.tq-group.com](https://www.tq-group.com/) for latest product documentation, drivers, utilities and technical support.

You can register on our websit[e www.tq-group.com](https://www.tq-group.com/) to have access to restricted information and automatic update services. For direct technical support you can contact our FAE tea[m support@tq-group.com.](mailto:support@tq-group.com)

Our FAE team can also support you with additional information, which is not provided on our website.

For service/RMA, please contact our service team [service@tq-group.com](mailto:service@tq-group.com) or your TQ sales representative.

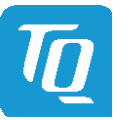

### <span id="page-6-0"></span>3. INTRODUCTION

The MBox-Advanced is a compact Embedded PC based on Intel® Atom™, Pentium® and Celeron® CPUs (code name "Apollo Lake") for embedded applications. The highly reliable hardware in combination with the rugged housing design enables the usage in industrial and harsh environmental conditions.

The MBox-Advanced focuses to meet individual configurations depending on customers demand. Typical applications are embedded servers, gateways, and all applications, which place high demands on quality, durability and long-term availability.

#### <span id="page-6-1"></span>3.1 Overview

The following key functions are implemented in the MBox-Advanced:

#### External Interfaces (standard)

- $4 \times$  Gigabit Ethernet
- $2 \times$  USB 3.0
- $1 \times$  RS-232
- Power button / Reset button

#### Internal Interfaces and connection possibilities

• M.2 B-Keyed socket or 2.5" SATA slot (for SSDs)

#### Power Supply

• Input voltage range: 9 V to 36 V DC

#### <span id="page-6-2"></span>3.2 Versions

Several different configurations of the MBox-Advanced are available on request. Please refer to [www.tq-group.com/en/products/tq-embedded/x86-architecture/mbox-advanced/](https://www.tq-group.com/en/products/tq-embedded/x86-architecture/mbox-advanced/) for detailed information.

#### <span id="page-6-3"></span>3.3 Order Codes

The MBox-Advanced order code contains the product name and an appendix, which specifies the configuration:

• MBOX-ADV-AA (E3950 SOC, 4GB RAM)

#### <span id="page-6-4"></span>3.4 Accessories

- M.2 SSD 256 Gbyte, –40 °C to +85 °C
- 2.5" SATA SSD 256 Gbyte, –40 °C to +85 °C
- DIN rail mounting set
- Adapters for wall mounting, rack mounting etc. are available on request.

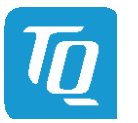

#### <span id="page-7-0"></span>4. MBOX-ADVANCED FUNCTION

### <span id="page-7-1"></span>4.1 Power Supply

<span id="page-7-2"></span>4.1.1 Supply Voltage

The MBox-Advanced has a wide-range voltage input of 9 V to 36 V DC.

#### <span id="page-7-3"></span>4.1.2 Power Consumption

The power consumption of the system significantly depends on the configuration and the connected devices (COM Express™ module, mass storage devices, USB devices etc.). The maximum input current of the MBox-Advanced is limited to 5 A by a fuse. All USB devices connected to the MBox-Advanced should not exceed 5 W in total.

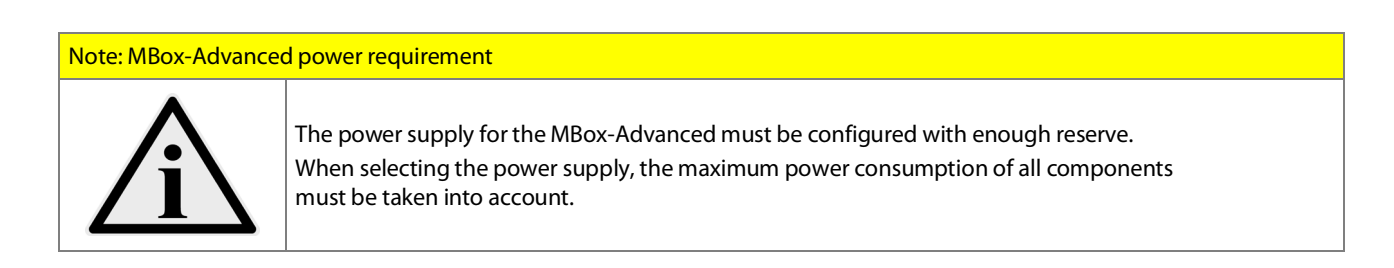

#### <span id="page-7-4"></span>4.2 Environmental Conditions

The following temperature parameters were determined by qualification tests (standard configurations without add-on cards, but with I-Temp mass storage):

- Storage temperature:  $-40^{\circ}$ C to +85 °C
	-
- 
- Operating temperature:  $-40 °C$  to +60 °C or 0 °C to +60 °C (depending on COM Express™ module) • Relative humidity (operating / storage): 10 % to 90 % (not condensing)

When I/O extension modules or HDD/SSDs are selected, attention has to be paid to their storage and operating temperature limits. The temperature inside the MBox-Advanced differs from the ambient temperature.

## Note: MBox-Advanced environmental conditions When powering the MBox-Advanced, make sure the chassis is not covered by any objects. Otherwise the heat dissipation will be restricted by physical effects and the maximum operating temperature will be reduced.

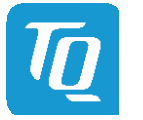

### <span id="page-8-0"></span>4.3 Connectors and Interfaces

<span id="page-8-1"></span>4.3.1 External Connectors

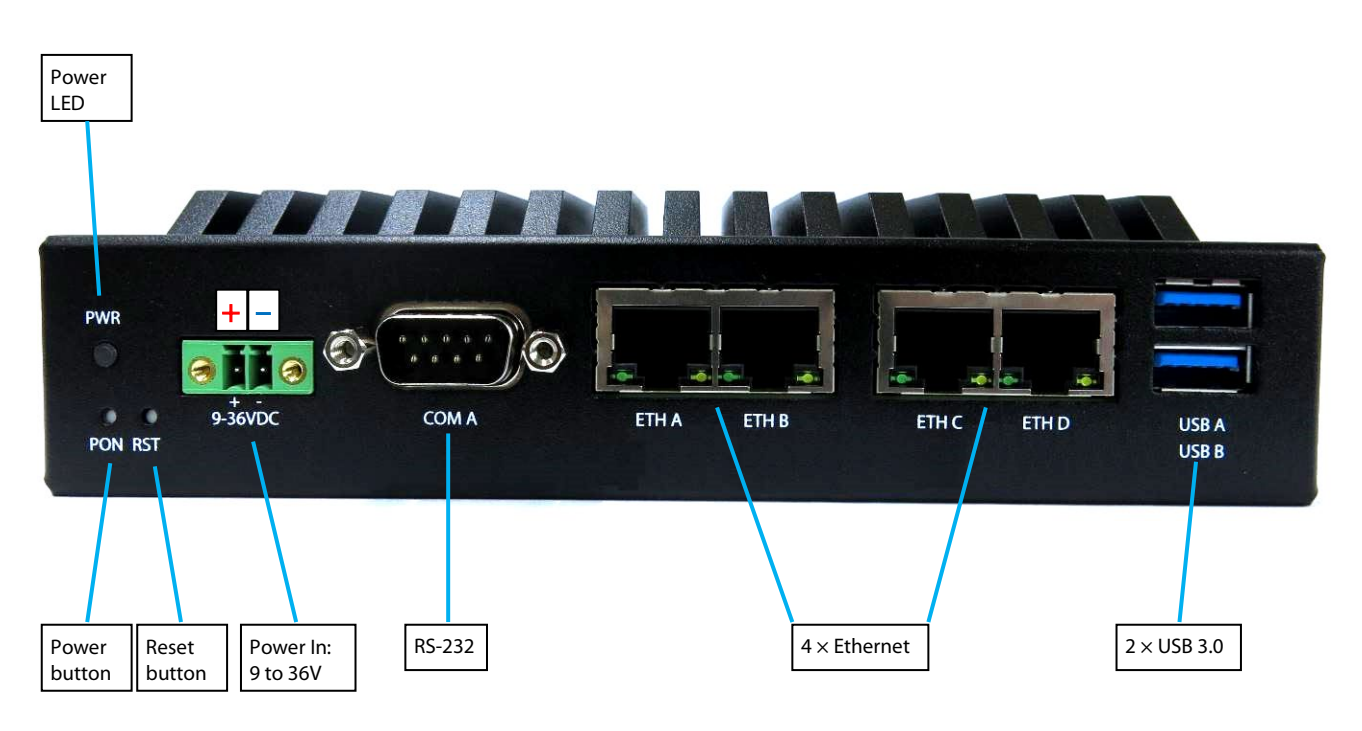

Illustration 1: MBox-Advanced, Front View

<span id="page-8-2"></span>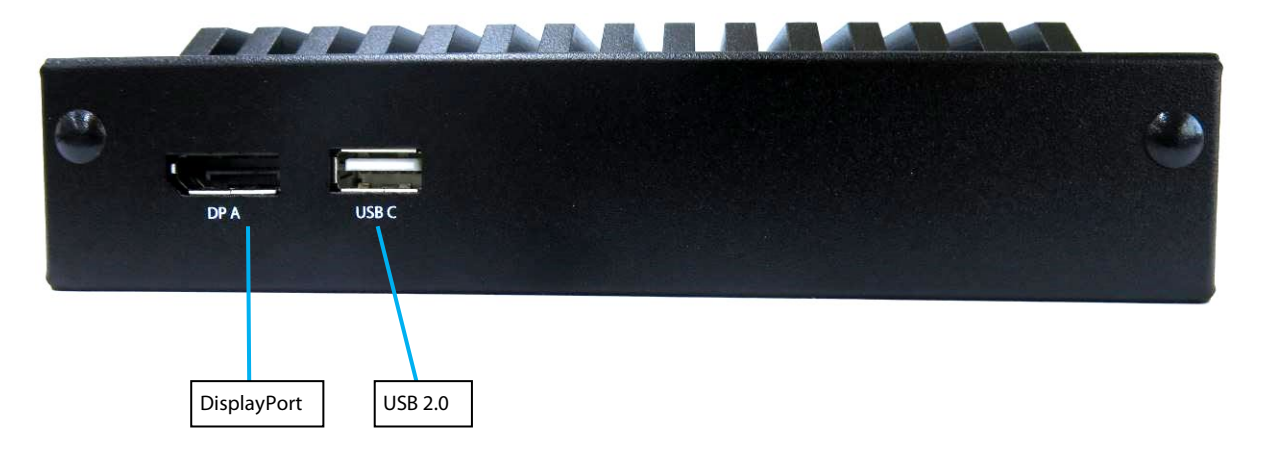

<span id="page-8-3"></span>Illustration 2: MBox-Advanced, Rear View

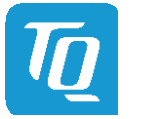

#### <span id="page-9-0"></span>4.3.1.1 Power Supply Connector

The MBox-Advanced has a wide-range voltage input of 9 V to 36 V DC.

- Connector type: Phoenix MC 1,5/ 2-GF-3,5-LR (1817615)
- Mating connector: e.g. Phoenix FMC 1,5/ 2-STF-3,5 (1966091)

#### Table 2: Pinout Power-In Connector

<span id="page-9-5"></span>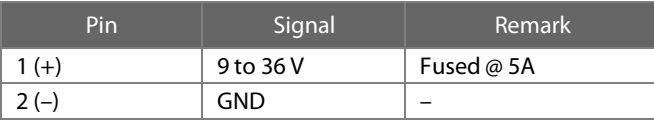

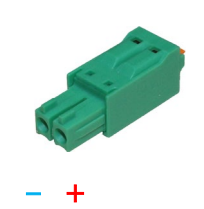

<span id="page-9-7"></span>

Illustration 3: DC Power Supply Connector

#### Note: MBox-Advanced applying power

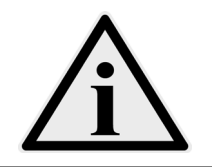

Do not connect or disconnect the power supply of the MBox-Advanced under voltage. Switch off the voltage before unplugging.

#### <span id="page-9-1"></span>4.3.1.2 USB Host Interfaces

The MBox-Advanced provides two USB 3.0 and one USB2.0 host interface. USB cables connected at these interfaces should have a maximum length of 3 meter.

#### <span id="page-9-2"></span>4.3.1.3 Gigabit Ethernet

The MBox-Advanced provides four Gigabit Ethernet ports. Ethernet controllers with 10/100/1000 Mbps speed are implemented on both ports.

#### Table 3: Ethernet LEDs

<span id="page-9-6"></span>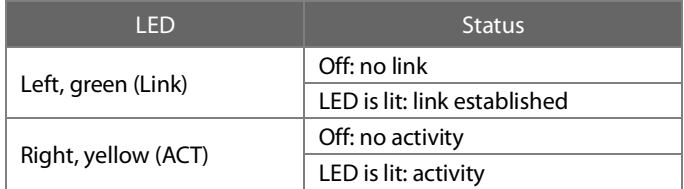

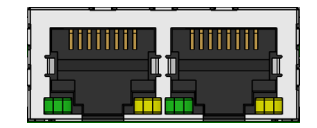

<span id="page-9-8"></span>Illustration 4: RJ45 Connectors

#### <span id="page-9-3"></span>4.3.1.4 RS-232 Serial Interface

The MBox-Advanced provides one serial port:

- D-Sub RS-232 port (4-wire)
- Legacy compatible (IO addresses and IRQs)
- Up to 115 kbaud

#### <span id="page-9-4"></span>4.3.1.5 DisplayPort

The MBox-Advanced provides one DisplayPort interface, which supports DP++ signalling. Thus monitors with DP, DVI, HDMI and VGA input can be connected using dedicated cables and adapters.

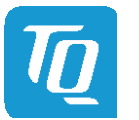

#### <span id="page-10-0"></span>4.3.1.6 Power and Reset Button

At the rear side of the MBox-Advanced a Power and a Reset Button is available providing the following functionality.

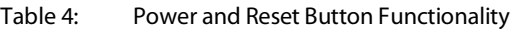

<span id="page-10-6"></span>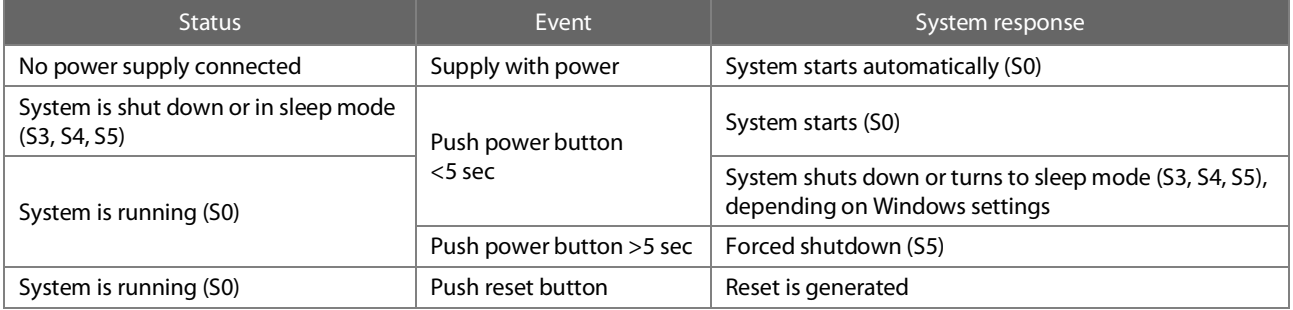

#### <span id="page-10-1"></span>4.3.1.7 Power and General Purpose LED

The MBox-Advanced provides a Power LED and a general purpose LED (optional), visible at the front.

#### Table 5: Power LED

<span id="page-10-7"></span>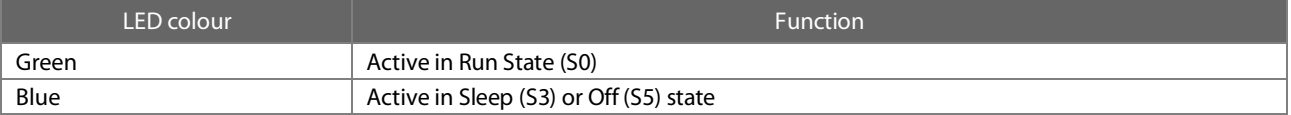

#### Table 6: General Purpose LED

<span id="page-10-8"></span>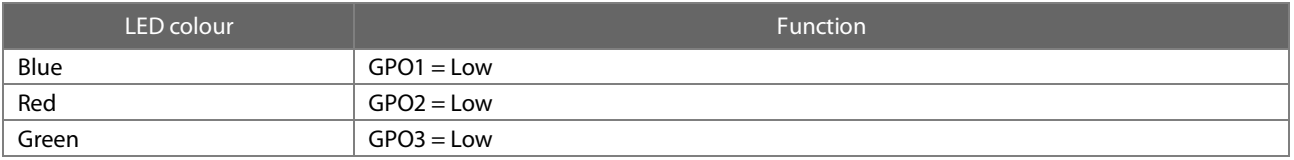

#### <span id="page-10-2"></span>4.3.2 Optional External Connectors and Interfaces

#### <span id="page-10-3"></span>4.3.2.1 M.2 Socket with B-Key (for I/O devices)

The MBox-Advanced provides an M.2 socket for an M.2 module with 22 mm width and 42 mm length. A USB and a SATA interface are routed to this M.2 socket. Single or double sided M.2 modules type 2242 with B or B+M-Key can be inserted.

### <span id="page-10-4"></span>4.3.2.2 2.5" SATA Socket (Optional)

The MBox-Advanced with 2.5" SATA option provides a SATA socket for a 2.5" mass storage. Only mass storages with a maximum height of 7mm can be mounted. The M.2 socket is not available when the SATA option is used.

#### <span id="page-10-5"></span>4.3.2.3 SATA Connector

The MBox-Advanced provides a standard SATA connector, which is only accessible if the back cover of the housing is not mounted. This interface is for service purposes.

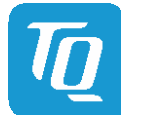

### <span id="page-11-0"></span>5. MECHANICS

### <span id="page-11-1"></span>5.1 Dimensions

The following illustrations show the MBox-Advanced. All dimensions are in mm.

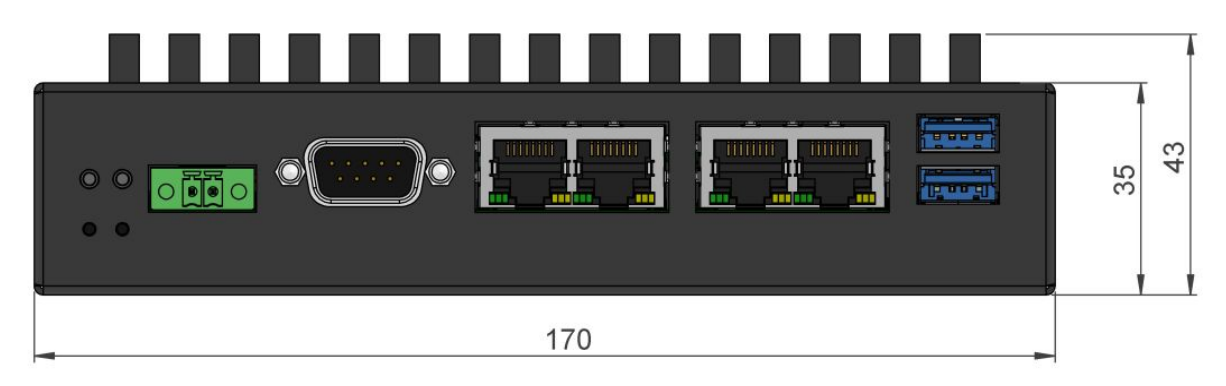

Illustration 5: MBox-Advanced Dimensions, Front

<span id="page-11-2"></span>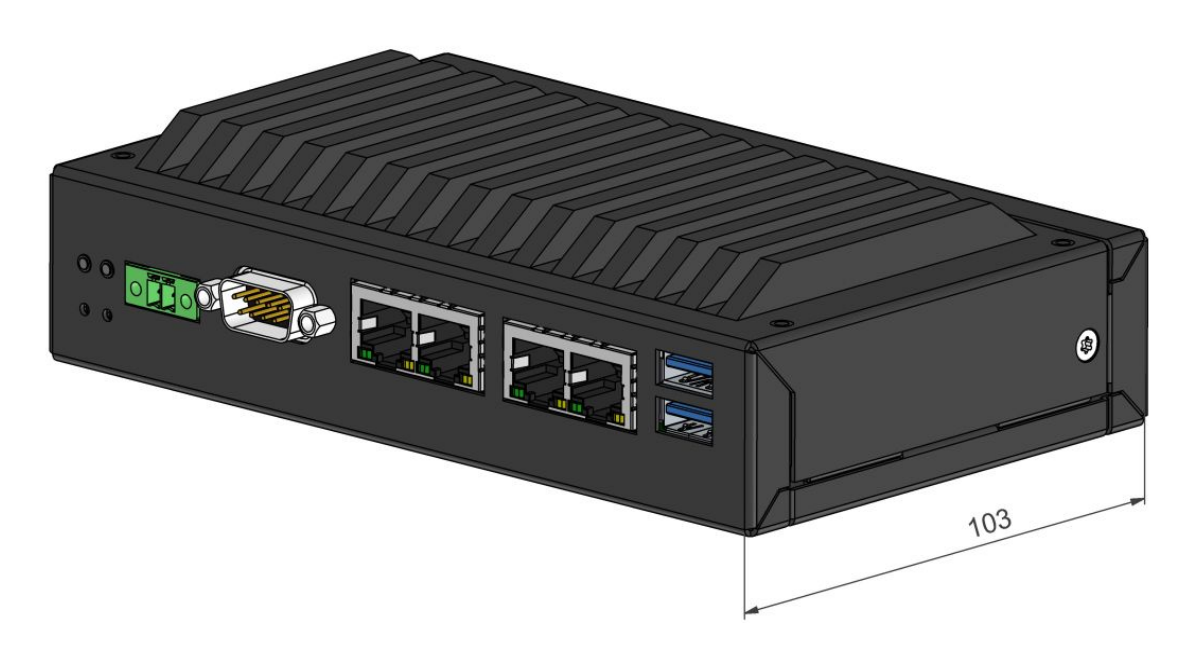

<span id="page-11-3"></span>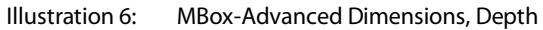

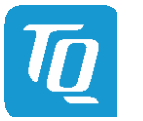

#### <span id="page-12-0"></span>5.2 MBox-Advanced mounting

There are several options to mount the MBox-Advanced:

- DIN rail with a clamp (Please see chapte[r Accessories](#page-6-4) [\(3.4\)](#page-6-4) for more information.)
- Adapter plate (Please see chapte[r Accessories](#page-6-4) [\(3.4\)](#page-6-4) for more information.)
- Directly with screws

The housing provides six M4 threads for various mounting options. All dimensions are in mm.

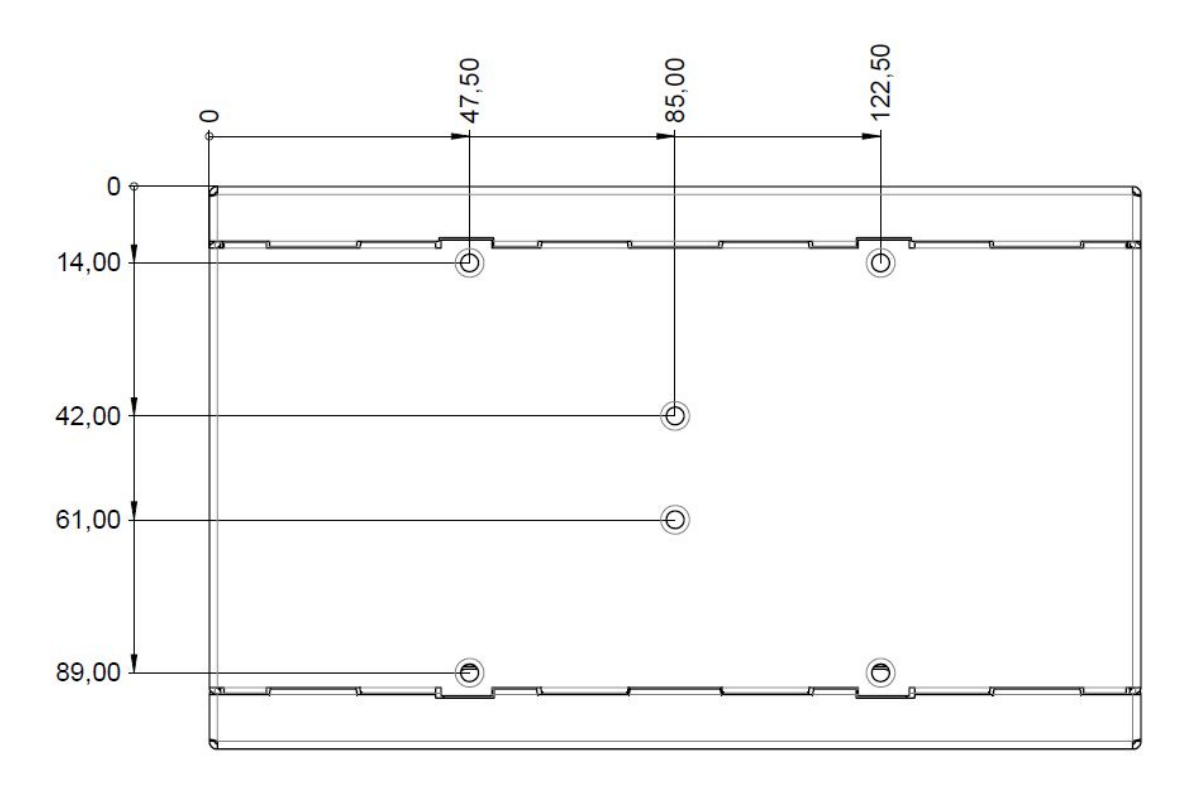

<span id="page-12-1"></span>Illustration 7: MBox-Advanced Position of mounting holes, Bottom View

<span id="page-12-2"></span>Please contac[t support@tq-group.com](mailto:support@tq-group.com) for more details or ideas to meet your requirements.

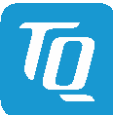

### <span id="page-13-0"></span>5.3 Open and close housing

1. To open the MBox-Advanced, remove two screws at the sides.

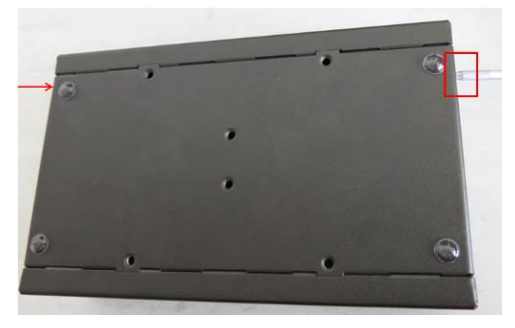

Illustration 8: MBox-Advanced, Mounting 1

<span id="page-13-1"></span>2. Pull off the rear panel.

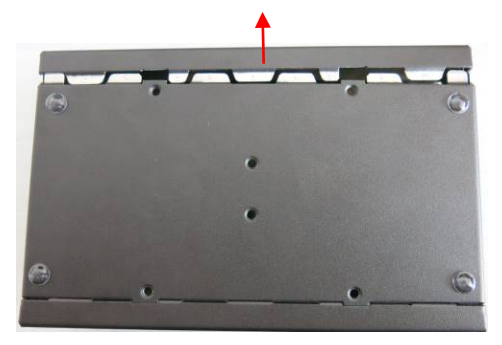

Illustration 9: MBox-Advanced, Mounting 2

<span id="page-13-2"></span>3. Turn the bottom plate 45° and then pulled it off.

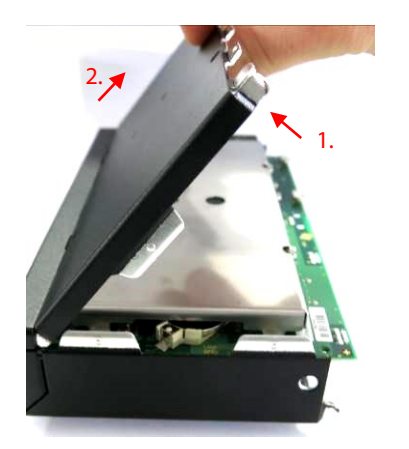

Illustration 10: MBox-Advanced, Mounting 3

<span id="page-13-4"></span><span id="page-13-3"></span>For reassembly of the MBox-Advanced, perform mounting step 3 to mounting step 1.

### <span id="page-14-0"></span>5.4 Mounting a 2.5" SATA mass storage

## Disassembly:

- 1. Open the housing as described in chapte[r 5.3.](#page-12-2)
- 2. Remove the left two screws and open the right two screws.

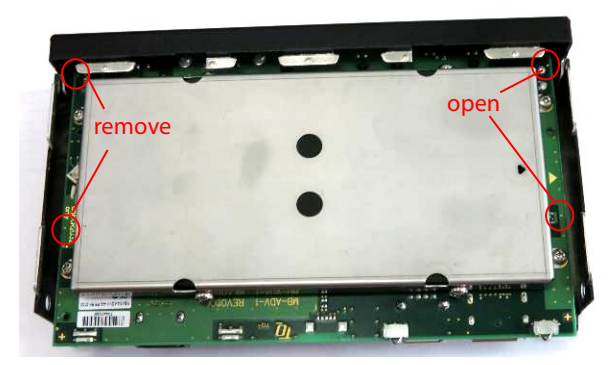

Illustration 11: SATA, Mounting 1

<span id="page-14-1"></span>3. Push the mounting frame in the direction of the red arrow.

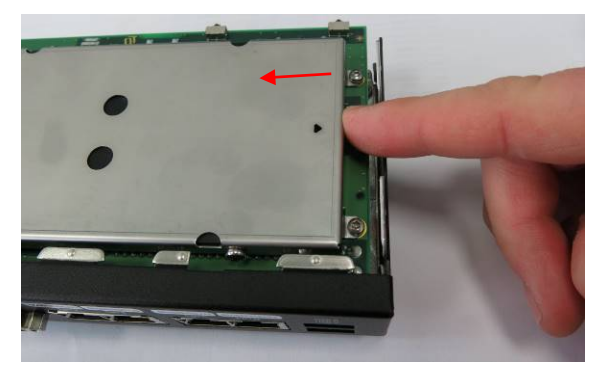

Illustration 12: SATA, Mounting 2

<span id="page-14-2"></span>4. Lift the mounting frame including the mass storage straight off upwards.

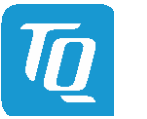

#### [5.4](#page-14-0) Mounting a [2.5" SATA mass storage](#page-14-0) (continued)

### Assembly:

1. Insert a 2.5" mass storage in the mounting frame. The SATA connector points in the direction of the indicator arrow.

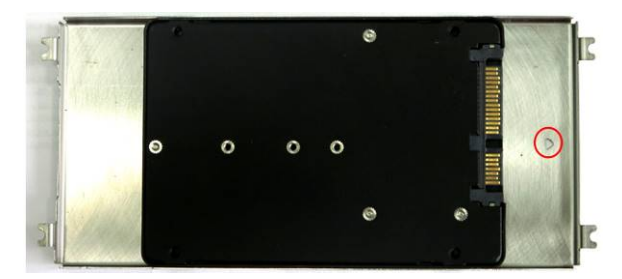

Illustration 13: SATA, Mounting 3

<span id="page-15-0"></span>2. Fasten the mass storage to the mounting frame with four screws (M3×5).

<span id="page-15-1"></span>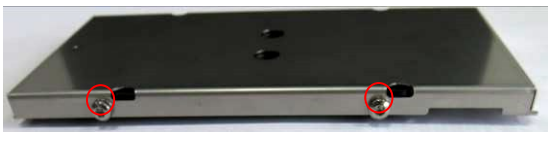

Illustration 14: SATA, Mounting 4

3. Place two screws (M2.5×6) for the mainboard mounting at a distance of approx. 1mm.

<span id="page-15-2"></span>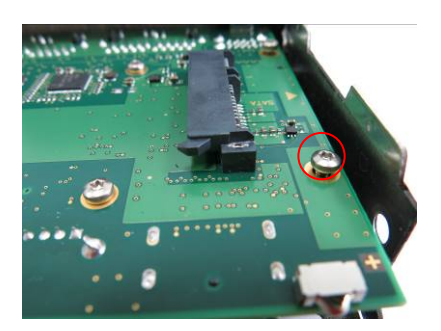

Illustration 15: SATA, Mounting 5

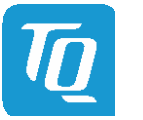

### [5.4](#page-14-0) Mounting a [2.5" SATA mass storage](#page-14-0) (continued)

4. Insert the mounting frame with the mass storage in the system and align it with the two screws.

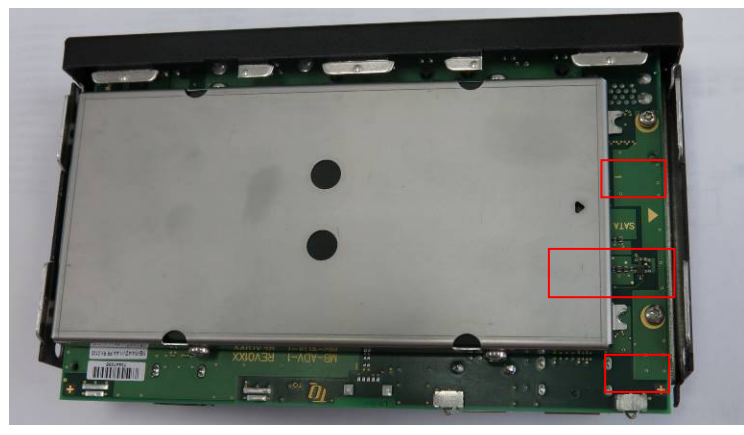

Illustration 16: SATA, Mounting 6

<span id="page-16-0"></span>5. Slide the mounting frame in the direction of the arrow until the mounting lugs slide under the screw heads.

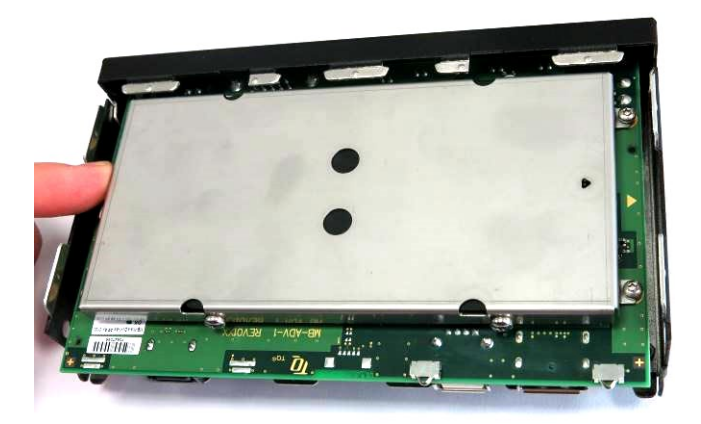

Illustration 17: SATA, Mounting 7

<span id="page-16-1"></span>6. Insert and fasten the two screws (M2.5×6).

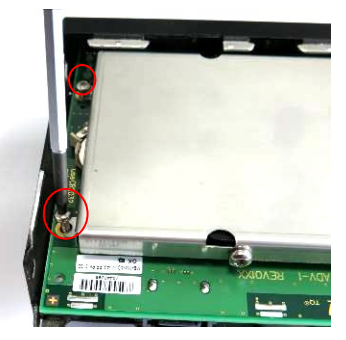

Illustration 18: SATA, Mounting 8

<span id="page-16-2"></span>7. Fasten the two screws from step 3.

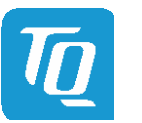

### <span id="page-17-0"></span>6. REGULATORY INFORMATION

#### <span id="page-17-1"></span>6.1 EC-Declaration of Conformity

We declare under our sole responsibility that the MBox-Advanced complies with the essential requirements which are laid down in the referred harmonization measures below:

- Directive 2011 /65/EU of the European Parliament and of the council from 8 June 2011 on the restriction of the use of certain hazardous substances in electrical and electronic equipment
- Directive 2014/30/EU of the European Parliament and of the council from 26 February 2014 on the harmonization of the laws of the Member States relating to electromagnetic compatibility.
- Directive 2012/19/EU of the European Parliament and of the council of 4 July 2012 on waste electrical and electronic equipment (WEEE)

and complies with the appropriate harmonised norms or specifications:

- EN 50581, Technical documentation for the assessment of electrical and electronic products with respect to the restriction of hazardous substances
- EN 55032, Electromagnetic compatibility of multimedia equipment Emission Requirements class B.
- EN 55024, Information technology equipment Immunity characteristics Limits and methods of measurement.

#### <span id="page-17-2"></span>6.2 FCC Declaration of Conformity

This device complies with part 15 of the FCC Rules. Operation is subject to the following two conditions:

- 1. This device may not cause harmful interference, and
- 2. This device must accept any interference received, including interference that may cause undesired operation.

This equipment has been tested and found to comply with the limits for a Class B digital device, pursuant to part 15 of the FCC Rules. These limits are designed to provide reasonable protection against harmful interference in a residential installation. This equipment generates, uses and can radiate radio frequency energy and, if not installed and used in accordance with the instructions, may cause harmful interference to radio communications. However, there is no guarantee that interference will not occur in a particular installation. lf this equipment does cause harmful interference to radio or television reception, which can be determined by turning the equipment off and on, the user is encouraged to try to correct the interference by one or more of the following measures:

- Reorient or relocate the receiving antenna.
- Increase the separation between the equipment and receiver.
- Connect the equipment into an outlet on a circuit different from that to which the receiver is connected.
- Consult the dealer or an experienced radio/TV technician for help.

Changes or modifications to this product not authorized by the party responsible for the conformity, could void the EMC compliance and negate your authority to operate the product.

#### <span id="page-17-3"></span>6.3 Industry Canada Statement

This Class B device meets all requirements of the Canadian interference-causing equipment Regulations ICES-003. Cet appareil numérique de la classe B respecte toutes les exigences du Règlement sur le matériel brouilleur du Canada.

#### <span id="page-17-4"></span>6.4 Additional information:

This explanation is valid for all units which are produced according to manufacturing drawings - which are a part of the technical documentation. Further information with respect to compliance with the above norms is to be found in the accompanying documentation.

Signed for / on behalf of: TQ-Systems GmbH Name, first name: including the state of the state of the state of the state of the state of the state of the state of the state of the state of the state of the state of the state of the state of the state of the state of

Function: Head of Embedded Division

 $i\sqrt{1+\sqrt{1+\sqrt{1+\frac{1}{2}}}}$ 

Seefeld, 2018-03-07 Place, Date **Signature** Signature

#### User's Guide 1 MBox-Advanced UG 0101 1 © 2019, TQ-Systems GmbH Page 16

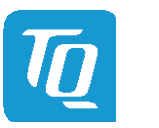

#### <span id="page-18-0"></span>7. WEEE**®** AND RECYCLING

#### <span id="page-18-1"></span>7.1 WEEE**®**

TQ-Systems GmbH encourages owners to recycle their MBox-Advanced when it is not needed anymore.

The Waste Electrical and Electronic Equipment (WEEE®) mark applies only to countries within the European Union (EU) and Norway. Appliances are labelled in accordance with European Directive 2002/96/EC concerning waste electrical and electronic equipment (WEEE®). The Directive determines the framework for the return and recycling of used appliances as applicable throughout the European Union.

### <span id="page-18-2"></span>7.2 Recycling

Users of the MBox-Advanced must not dispose the MBox-Advanced as unsorted municipal waste, but use the collection framework available in their country for the return, recycle, or recovery of  $WEEE<sup>®</sup>$  and minimize any potential effects on the environment and human health due to the presence of hazardous substances.

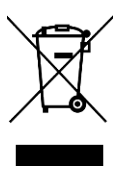

### <span id="page-18-3"></span>8. APPENDIX

#### <span id="page-18-4"></span>8.1 Driver Download

The MBox-Advanced is well supported by Standard Operating Systems, which already include most of the drivers required. It is recommended to use the latest Intel® drivers to optimize performance and make use of the full MBox-Advanced feature set.

Please consult the following TQ product webpage for detailed information, where drivers can be downloaded. [www.tq-group.com/TQMxE39M](https://www.tq-group.com/produkte/produktdetail/prod/embedded-modul-tqmxe39m/extb/Main/productdetail/)

TQ-Systems GmbH Mühlstraße 2 l Gut Delling l 82229 Seefeld [info@tq-group.com](mailto:info@tq-group.com) l [www.tq-group.com/](https://www.tq-group.com/en/)

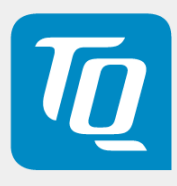